## **The Sysadmin's Daily Grind: Mtop** HEALTH CHECK

It would be great if every MySQL database enjoyed perfect health 24 by 7, but unfortunately, trouble sometimes strikes. A logfile isn't much help if you are investigating why a database is flooded with requests. Mtop to the rescue. **BY CHARLY KÜHNAST**

grant super, reload,  $\overline{z}$ 

grant super, reload, 2

to mysqltop@localhost;

The only critical thing is the *process* privilege. You can leave out *super* privileges if you do not intend to terminate

MySQL versions 3.22.11 through 4.0.1 use the *process* privilege to assign the right to terminate queries. You need the following three lines for these versions:

grant reload, process on \*.\* to mysqltop@localhost;

Those who prefer stricter restrictions can restrict Mtop's privileges even farther by removing the *reload* privilege. If this privilege is missing, Mtop will not be able to issue *flush* commands.

Now it's finally time to launch Mtop for the first time. If the database is running

process on \*.\* to mysqltop;

process on \*.\*

flush privileges;

queries from within Mtop.

Caretaking

grant reload,  $\overline{z}$ process on  $*, *$   $\overline{z}$ to mysqltop;

flush privileges;

On Top of the World

e looked at ApacheTop in this column not too long ago. ApacheTop is a tool that tells you what your web server is doing right now, pointing out potential bottlenecks. In this month's column, we will be looking at another member of the top family: Mtop, the realtime monitor for MySQL [1]. The Mtop tarball weighs in at a mere 48 kbytes. It requires a few Perl modules: Curses, DBI, DBD::mysql, and Net:: Domain – but you will probably have most of these installed anyway, and CPAN will fill any gaps in next to no time. After satisfying the dependencies, enter *perl Makefile.PL*, *make*, and *make install* in */usr/local/bin/* to complete the Mtop build.

The next step is to allow Mtop access to your MySQL process information, as – in contrast to Apachetop – Mtop does not simply parse the server logfiles, but requires direct access. I decided to set up a user with extremely restricted privileges in MySQL and did not assign a password. The following SQL prompt should do the trick for version 4.0.2 or newer of MySQL:

## **SYSADMIN**

```
Socks v5 62
The universal proxy protocol.
Admin Workshop 66
```
Creating and managing user accounts.

**Figure 1: Mtop gives admins the power to monitor the activity of a MySQL database. It even gives you a neat display, as long as you don't have to deal with too many queries.**

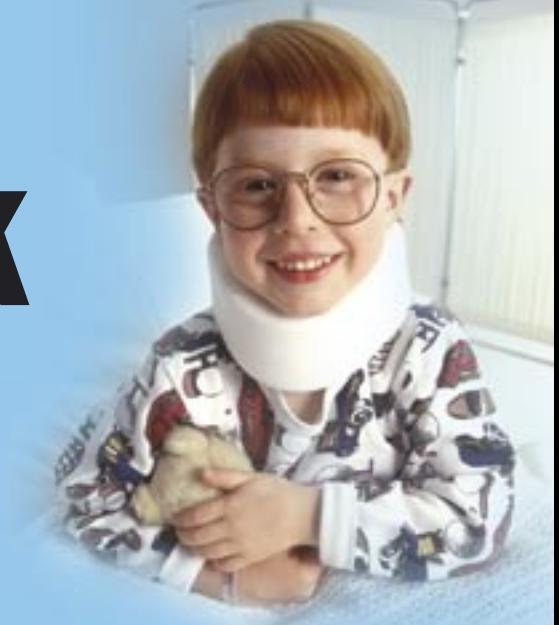

on another machine, you will need to specify the target machine by setting the *-h host* parameter. If your database is not currently handling too many queries, the Mtop user interface should look quite neat and tidy, as you can see from the picture in Figure 1. This said, Mtop buys its uncluttered view by using not entirely intuitive abbreviations. Three of the most important abbreviations used by Mtop are:

- RRN: The number of queries requesting access to the next line in the table. A large value indicates that your tables are not indexed, or that the queries are not using your indexes.
- *TLW*: Indicates how many times requests for exclusive access to the table (table locks) have failed. The reason for this could be an overly large table or a poorly formulated query.
- *QPS*: The number of SQL commands since the server was launched or the last flush command was issued. Just like the other members of the Top family, Mtop also supports keyboard shortcuts. Check the Mtop manpage to find out which keyboard shortcuts are supported.

## INFO

[1] Mtop: http://mtop.sourceforge.net

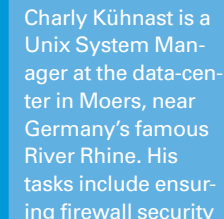

THE AUTHOR

—<br>王<br>王

**AUTHOR** 

ing firewall security and availability and taking care of the DMZ (demilitarized zone).